## Das Informationsportal für Transplantationszentren, EntnahMekrankenhäuser und Labore

# DSO.isys *web* Einfach · Besser · Gemacht Unterstützung im Organspendeprozess

(曲)

a

 $\left( 6\right)$ 

 $\ddot{\circ}$ 

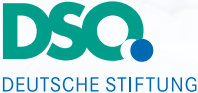

ORGANTRANSPI ANTATION Gemeinnützige Stiftung

Koordinierungsstelle Organspende

# DSO.ISYS WFB

## Einfach · Besser · Gemacht

Das Spenderinformationssystem der Deutschen Stiftung Organtransplantation (DSO) präsentiert sich mit einer neuen Benutzeroberfläche.

DSO-Mitarbeiter, Transplantationszentren, Labore und Entnahmekrankenhäuser haben weiterhin einen sicheren Zugriff auf alle für sie relevanten Daten. DSO.isys web bietet zudem Zugriff auf zusätzliche Auswertungen und Informationen.

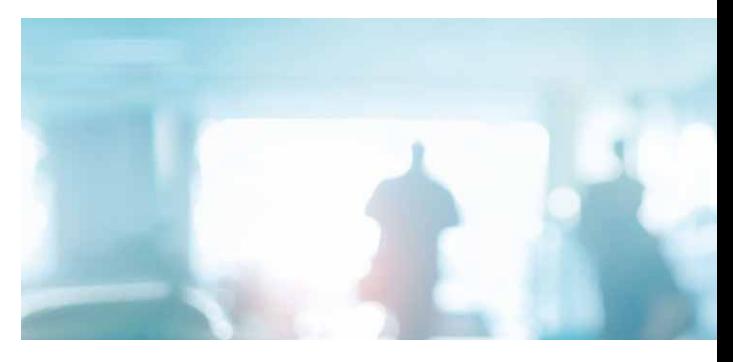

#### Verbesserungen auf allen Ebenen:

- Optimierte Datendarstellung
- Mehr medizinische Daten
- Mehr Untersuchungsergebnisse
- Visualisierung der Befunde
- Möglichkeit zum Upload von Fotos und Filmen (z.B. Koronarangiographie)
- Verbesserte Einschätzung des Organangebots für Transplantationszentren
- Einfache Handhabung
- Automatische Anpassung der Daten an aktuelle Richtlinien und Standards (z.B. für HLA-Labore)

# DSO.isys web **für Transplantationszentren**

#### Mehr Informationen für Transplantationszentren

Die Mitarbeiter der Transplantationszentren erhalten durch DSO.isys web detaillierte Informationen über die Ergebnisse der Untersuchungen zur Charakterisierung der Spenderorgane. So entsteht ein genaues Bild, ob das Organ für den vorgesehenen Empfänger geeignet ist.

Zusätzlich zu den erfassten medizinischen Daten können weitere Dokumente und Bildinformationen eingesehen werden.

#### Quality Forms zum Upload

Nach der Transplantation können die Transplanteure über DSO.isys web mit Hilfe spezieller Formulare (Quality Forms) die Qualität der Organe und ihre Entnahme bewerten.

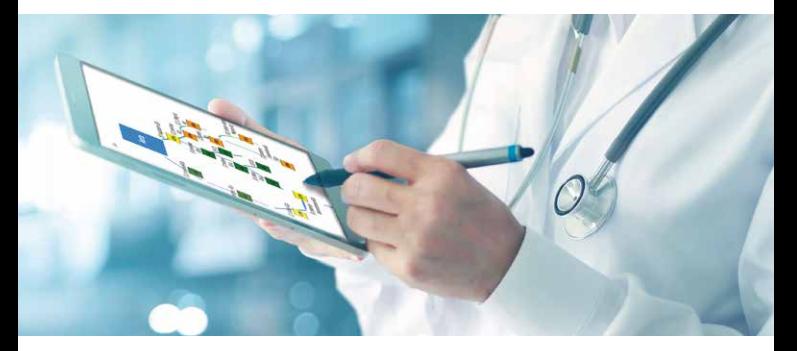

#### Zugang mit oder ohne Anmeldung

In DSO.isys web ist dies jetzt noch einfacher möglich, da der Zugriff ohne Anmeldung erfolgen kann.

#### Zuverlässige Spender-Beurteilung mit parametrisierten Daten

Alle Untersuchungen werden in parametrisierter Form nach internationalen Festlegungen erfasst, so dass eine zuverlässige Beurteilung leichter möglich ist.

### Zusätzliches Bildmaterial erleichtert Befundung

Vom DSO-Koordinator eingespielte Befunde, Bilder und kurze Filme können angesehen werden. Visualisierte Ansichten wie Koronarangiographien oder körperliche Befundung (Abb. 2) tragen zur besseren Beurteilung des Organangebots bei.

# DSO.isys web **für Entnahmekrankenhäuser**

#### Einzelfallanalyse online

Die Transplantationsbeauftragten in den Entnahmekrankenhäusern können DSO.isys web zur besseren Dokumentation der Einzelfallanalyse und der Ergebnisse der retrospektiven Todesfallanalyse (DSO TransplantCheck 4) nutzen.

### Upload der CSV-Datei

Die Übermittlung der Daten an die DSO gemäß § 9a Abs. 2 Nr. 6 TPG erfolgt vereinfacht über den Upload einer CSV-Datei in das System der DSO. Das erspart den Transplantationsbeauftragten Zeit und vermeidet Übertragungsfehler.

### Direkte Eingabe von Untersuchungen am Organspender

Untersuchungen, die im Krankenhaus durchgeführt werden, können unmittelbar digital im DSO.isys web eingegeben werden.

# DSO.ISYS WEB **für Labore**

### Direkter Zugriff aller Labore auf DSO.isys web

Mitarbeiter von HLA-Laboren, Virologien und anderen am Organspendeprozess beteiligten Institutionen (u.a. Pathologien oder Transfusionsabteilungen) können direkt auf DSO.isys web zugreifen. Sie erhalten damit einen Überblick über alle beauftragten, befundeten und abgerechneten Aufträge.

### Aktuelle Regelwerke im System enthalten

Die aktuellen Standards der Laborbefunderhebung sind im neuen DSO.isys web hinterlegt (z.B. die aktuelle HLA-Systematik).

# WAS MUSS ICH TUN?

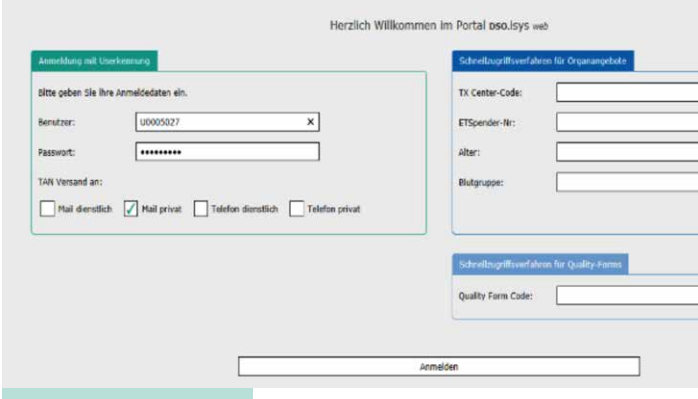

Abb. 1: Anmeldebildschirm

### Zugang zur Website

Wenn Sie DSO.isys web benutzen möchten, öffnen Sie Ihren Internetbrowser und rufen Sie dort den Link **https://isysweb.dso.de** auf.

Der Anmeldebildschirm ist dreigeteilt (siehe Abb. 1):

- Anmeldung mit eigenem Zugang (oben links)
- Schnellzugriff auf die Daten eines Organangebotes (oben rechts)
- Upload von Quality Forms (unten rechts)

#### Anmeldung mit eigenem Zugang – Zweifaktor-Authentifizierung

Auf der linken Seite können Sie sich mit Ihrer DSO.isys web-Benutzerkennung und Ihrem Kennwort anmelden. Zusätzlich wurde eine Zweifaktor-Authentifizierung eingerichtet. Nach Eingabe des Kennworts wird Ihnen eine Sicherheits-TAN über einen selbst gewählten Kanal übermittelt. Entsprechende Telefonnummern und E-Mail-Adressen werden im DSO.isys web in den persönlichen Einstellungen hinterlegt.

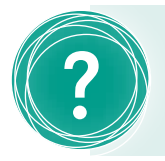

Fragen zu DSO.isys web bitte per E-Mail und mit Kontaktdaten<br>an isys@dso.de.

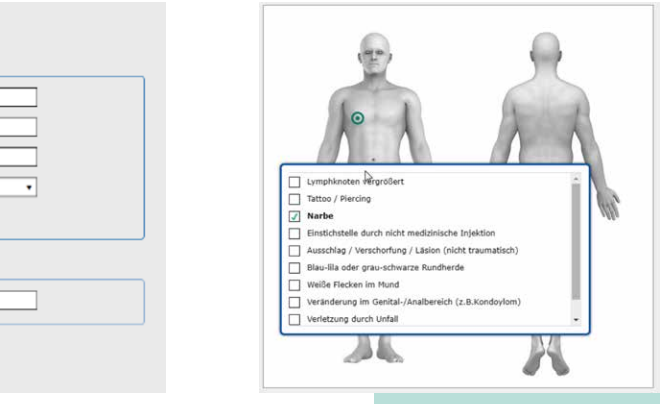

Abb. 2: Körperliche Befundung

#### Schnellzugriff auf die Daten eines Organangebotes

Auf der rechten Seite, können Mitarbeiter von Transplantationszentren ohne eigenen Zugang auf Daten eines Organangebots zugreifen.

Benötigt werden dazu:

- Tx-Centercode
- ET-Spender-Nr.
- Alter und
- Blutgruppe (siehe Abb. 1)

#### Erleichterter Zugriff auf Quality Forms für Transplantationszentren

Wollen Mitarbeiter des transplantierenden Zentrums ein Quality Form erfassen, können sie das besonders schnell über den Quality Form-Code machen, der auf dem Dokument unten aufgedruckt ist. Dieser wird in der unteren Zeile auf der rechten Seite eingegeben (siehe Abb. 1).

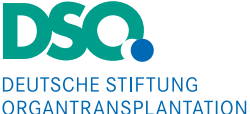

Gemeinnützige Stiftung

Koordinierungsstelle Organspende

Deutsche Stiftung Organtransplantation Deutschherrnufer 52 60594 Frankfurt am Main Telefon: +49 69 677 328 0 E-Mail: isys@dso.de